# Что нового в ArcGIS 10

## Содержание

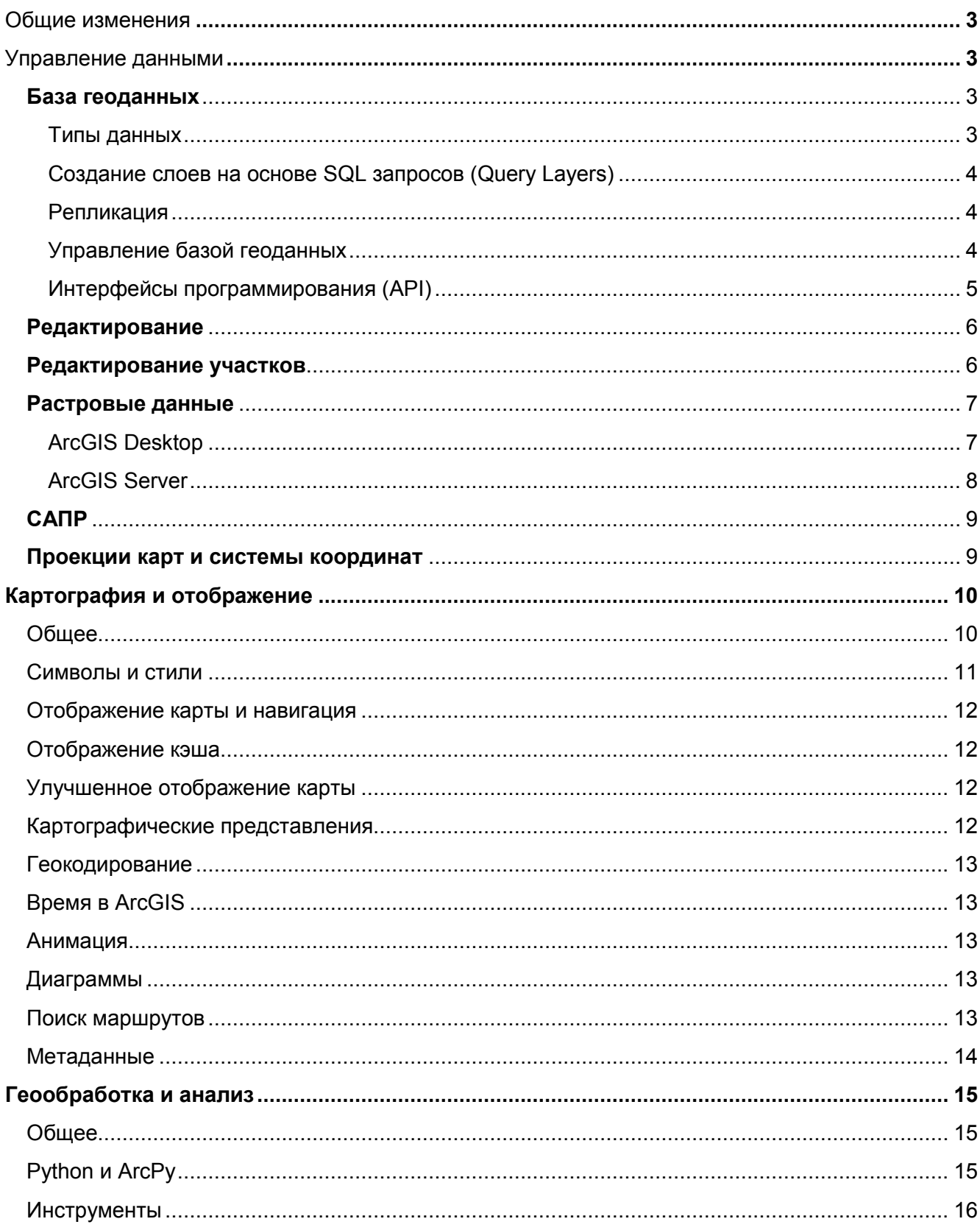

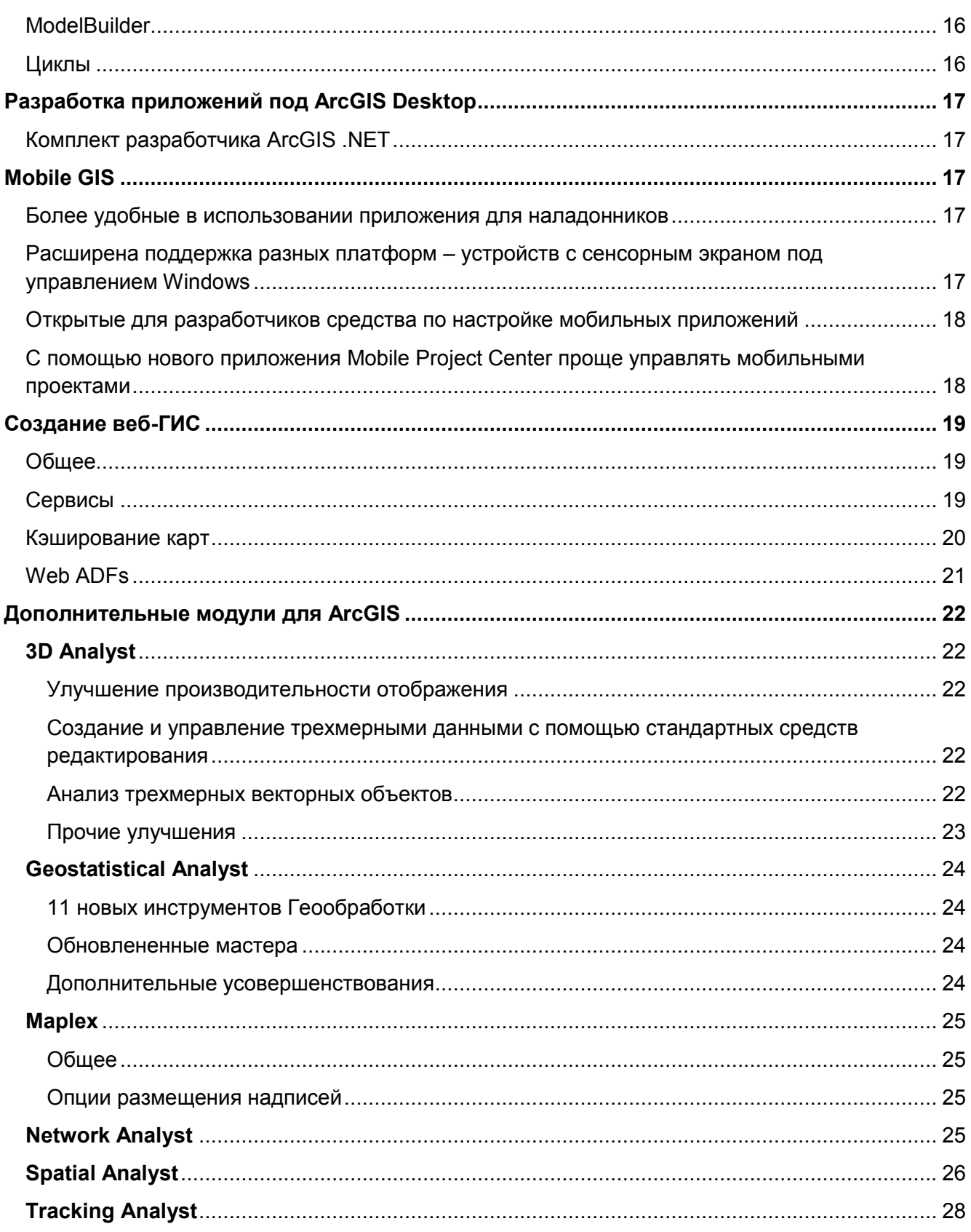

# <span id="page-2-0"></span>Общие изменения

- Ресурсные центры и сайты технической поддержки объединены в единый сайт.
- Документация по программному обеспечению преобразована и улучшена. Уменьшен размер установочного файла. Добавлены видеофрагменты в Интернет-справку, включены дополнительные разделы в быстрые уроки (tutorial) и описания рабочих процессов. Документация обновлена более чем на 75%.

# <span id="page-2-1"></span>Управление данными

#### <span id="page-2-2"></span>База геоданных

#### <span id="page-2-3"></span>Типы данных

- Базы геоданных ArcSDE 10 поддерживают три новых типа данных: ST Raster, VarbinaryMax() в SQL Server, «родные» типы DBMS XML в IBM DB2, Oracle, PostgreSQL, в Microsoft SQL Server.
- Новая функциональность версии 10, касающаяся типов данных, включает возможность миграции растровых данных из бинарных в формат ST Raster. Улучшено управление пространственными привязками для таблиц с пространственными данными в Microsoft SQL Server, зарегистрированными в ArcSDE.
- Новый тип данных SQL для растровых данных: Новый тип хранения растровых данных, ST Raster, доступен в базах геоданных ArcSDE. Этот тип позволяет изменять и получать информацию о растровых данных, используя SQL. Доступны, например, операции получения или присвоения значения пикселя растра, построения цветовой карты, построения мозаики, построения статистики и пирамид для растра, обрезки или экспорта растра, получения информации о типе и уровне компрессии, количестве пирамидных слоев. Есть возможность миграции из существующего типа растровых данных к ST Raster type с использованием инструмента геообработки Migrate Storage или команды администрирования sderaster.
- Поддержка «родных» XML столбцов: В версии 10 ArcSDE поддерживаются «родные» XML столбцы в базах геоданных в СУБД DB2, Oracle, PostgreSQL и MS SQL Server. Через параметры хранения можно определить, будут ли использоваться «родные» XML или ArcSDE XML колонки для хранения данных.
- Поддержка varbinarymax() столбцов в SQL Server: Microsoft прекратил поддержку данных типа Image в SQL Server. При создании новых наборов данных в базах геоданных ArcSDE для SQL Server, столбцы, создававшиеся с типом Image в предыдущих версиях ПО, теперь будут создаваться с типом VarbinaryMax(). Столбцы с типом VarbinaryMax() будут хранить двоичную векторную и растровую информацию.
- Улучшено управление пространственными привязками в базе геоданных для геометрических типов хранения для SQL Server: Улучшены механизмы управления пространственными привязками в базе геоданных при регистрации таблиц SQL Server, содержащими данные с геометрическими типами данных (geometry data type) в ArcSDE.

#### <span id="page-3-0"></span>Создание слоев на основе SQL запросов (Query Layers)

- Новая утилита, «Слой на основе запроса» (Query Layers), теперь доступна в ArcMap. Эта утилита позволяет создавать новые слои или отдельные таблицы на основе SQL запросов со стандартным SQL-синтаксисом. Определяемый пользователем запрос выполняется каждый раз при использовании или перерисовке данных, возвращая, таким образом, данные в их текущем состоянии.
- После того как Слой на основе запроса будет создан, он может быть сохранен как файл слоя (.lyr) или может использоваться для создания слоя-упаковки (.lpk). Это делает более легким совместное использование Слоев на основе запроса в других приложениях, документах карты, другими пользователями.
- Документы карты могут быть сохранены и опубликованы через ArcGIS Server, что позволяет использовать информацию из Слоя на основе запроса через разнообразные интерфейсы программирования (API) ArcGIS Server.
- Слои на основе запроса также могут создаваться для пространственных данных из СУБД, которые не входят в состав базы геоданных.

#### <span id="page-3-1"></span>Репликация

- Улучшения в репликации базы геоданных: В версию 10 включены дополнительные возможности репликации, включая одностороннюю репликацию на основе архивирования и одностороннюю репликацию из дочерней в родительскую базу геоданных.
- Односторонняя репликация с использованием архивирования: Возможность использования архивирования вместо версионного редактирования впервые представлена в 10. Это дает возможность для односторонней репликации в том случае, если версия-источник является версией DEFAULT.
- Односторонняя репликация из дочерней БГД в родительскую: Односторонняя репликация позволяет много раз отправлять изменения из родительской версии в дочернюю а, начиная с версии 10, и из дочерней версии в родительскую.

#### <span id="page-3-2"></span>Управление базой геоданных

- Обновление всех типов хранения в базе геоданных с использованием инструмента Обновить базу геоданных (Upgrade Geodatabase) или скрипта на Python: для полнофункциональной работы с программными продуктами версии 10 необходимо обновить все типы баз геоданных (персональные, файловые, корпоративные уровня Workgroup и Enterprise). Обновление осуществляется с использованием инструмента Обновить базу геоданных или скрипта на Python.
- Управление хранением геометрии и столбцами BLOB в файловой базе геоданных: При создании класса или набора классов пространственных данных существует возможность указания ключевого слова для определения параметров хранения данных. Это ключевое слово определяет хранение геометрии или BLOB столбцов для этого набора данных вне строки хранения (out-of-line). Это означает, что в столбце хранится только указатель, который указывает на реальное местоположение в базе геоданных, где будут храниться эти данные.
- Создание базы геоданных со схемой пользователя SDE в SQL Server с использованием новой опции: В версии 10 все новые базы геоданных создаются пользователем dbo. Таким образом, при создании необходимо определить, какой пользователь будет владельцем базы геоданных: либо sde, либо dbo.
- Администрирование правил геокодирования и локаторов в ArcGIS Server и ArcGIS Desktop: Создание и администрирование правил геокодирования и локаторов вынесено из баз геоданных ArcSDE и перенесено в ArcGIS Server и ArcGIS Desktop. Таким образом, теперь команды администрирования ArcSDE sdegcd и sdelocator удалены вместе с соответствующей функциональностью и функциями API.
- Отключение и блокировка прямых подключений к базе геоданных ArcSDE: Для отключения прямых подключений к базе геоданных ArcSDE можно использовать команду sdemon с опцией kill. Возможно использование команды sdemon с опцией pause для предотвращения создания новых подключений, как прямых, так и через сервер приложений ArcSDE.
- Обратная совместимость версий, драйверы прямых подключений включены в **установочный пакет ArcGIS Desktop:** В версии 10 не требуется дополнительная установка драйверов прямых подключений для обеспечения обратной совместимости из ArcGIS Desktop 10 к базам геоданных 9.2 и 9.3, эти драйверы устанавливаются по умолчанию.
- Изменения в системных таблицах базы геоданных: В версии 10 переработана схема базы геоданных, теперь обобщенная информация хранится всего в 6 системных таблицах. Это сделано частично благодаря хранению данных в XML столбцах. Все новые базы геоданных и обновленные базы геоданных будут иметь эту новую схему.
- Новая сетевая функциональность: Начиная с версии 10, и геометрические сети, и сетевые наборы данных поддерживают трехмерные (поднятые вертикально) сети.
- Вертикально поднятые сети: При работе с геометрическими сетями и сетевыми наборами данных в версии 10 появилась возможность создания и редактирования 3х-мерных сетей.

#### <span id="page-4-0"></span>Интерфейсы программирования (API)

- Управление локаторами и геокодированием через ArcSDE API прекращено: Поскольку управление локаторами и геокодированием было перенесено в ArcGIS Server и ArcGIS Desktop, ранее использовавшиеся функции С и Java также теперь не работают. Если у вас есть приложения, использующие эти API, надо будет их переписать с использованием методов ArcObjects.
- Новые функции ArcSDE для работы с «родными» типами XML: Разработаны новые API для работы с XML столбцами и схемами внутри всех СУБД, поддерживающих такие типы. Список новых поддерживаемых функций:

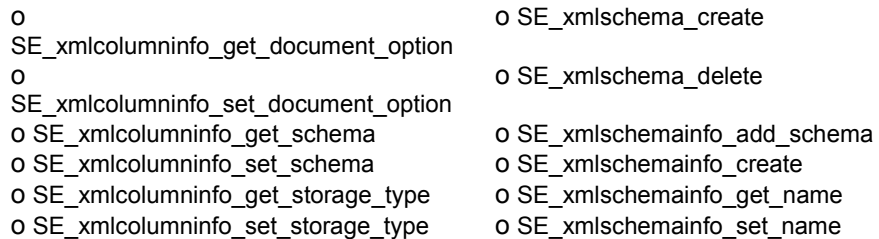

 **Новые функции ArcSDE для заимствования прав (impersonation) во время сессии:**  Большинство баз данных позволяют приложению подключаться к базе данных от имени одного пользователя, а затем выполнять определенные операции от имени другого пользователя. Обычно второй пользователь обладает более высокими привилегиями, позволяющими выполнить требуемые операции. Функции SE\_connection\_switch\_to\_proxy\_session и SE\_connection\_restore\_primary\_session позволяют осуществить процедуру заимствования прав (impersonation) во время сессии.

#### <span id="page-5-0"></span>**Редактирование**

- Усовершенствована и упрощена работа с инструментами редактирования, в том числе изменен дизайн панели инструментов Редактирование
- Новая возможность выбора шаблона объекта с уже установленными свойствами и атрибутами упрощает процедуру создания объекта. Панель инструментов Редактирование и диалоговое окно Создать объект обеспечивают централизованный доступ ко всем установленным шаблонам объектов и инструментам, необходимым для построения объектов
- Новые всплывающие панели инструментов обеспечивают быстрый доступ к инструментам редактирования
- Изменена среда замыкания объектов. Доступ к параметрам замыкания осуществляется проще и быстрее
- Облегчена выборка объектов, а также редактирование групп вершин и сегментов существующих объектов
- Улучшены диалоговые окна Атрибуты и Свойства скетча

#### <span id="page-5-1"></span>**Редактирование участков**

- **В ArcGIS 10 представлен новый редактор земельных участков**: В версии 10 кадастровый редактор (Cadastral Editor), доступный в модуле Survey Analyst, был заменен панелью Редактор участков (Parcel Editor), доступной с лицензии ArcEditor. Наборы кадастровых данных (Cadastral Fabric) более ранних версий могут быть заменены данными нового типа – тип данных Участки (Parcel Fabric).
- **Набор данных Участки (Parcel Fabric)**. Новый тип данных Участки (Parcel Fabric) расширяет возможности эффективного управления и редактирования участков в базе геоданных. Набор данных Участки (Parcel Fabric) может быть создан в ArcCatalog внутри любого набора классов объектов. Кадастровые фабрики версий 9.2 и 9.3 обновляются до нового типа данных Parcel Fabric при помощи инструментов ArcCatalog.
- **Кадастровый редактор модуля Survey Analyst** (Cadastral Editor Extension) заменен панелью инструментов Parcel Editor (Редактор участков) в ArcEditor.
- **Панель инструментов Редактор участков (Parcel Editor)**: Включает новое ниспадающее меню, в котором объединены команды редактирования и некоторые новые элементы, включая Каталог планов межевания (Plan directory) и Опции набора данных Участки (Fabric Options).

**Панель инструментов Построение Участков (Parcel Construction)**, доступная в Кадастровом

редакторе (Cadastral Editor) ранних версий, в версии 10 была интегрирована в диалоговое окно Parcel Details. В него включены такие новые функции как: Сохранить и объединить (Save and Join), Построить участки и объединить (Build Parcel and Join), Line String, Пересечение (Intersection), а также контекстное меню Редактирование участков (Parcel Editing), содержащее инструменты Направление (Bearing), Расстояние (Distance), Дельта X Y (Delta X,Y), Направление/Расстояние (Bearing/Distance), Параметрическая кривая (Tangent Curve), Параллельно к линии (Parallel to Line), Перпендикулярно к линии (Perpendicular to Line), Отклонение от линии (Deflection off Line).

- **Шаблоны объектов** являются нововведением версии 10, делая редактирование и ввод данных более эффективным. Для того чтобы использовать эту возможность, в Настройках набора данных Участки появился новый столбец в закладке Линейные объекты. Это столбец позволяет указать различные шаблоны для индивидуальных типов линий, используемых во время создания нового участка или построения участка.
- **Деление участков (Parcel Division)** Инструмент позволяет разбить существующий внутри набора кадастровых данных участок на несколько, руководствуясь определенными правилами.
- **Parcel Remainder** Этот инструмент позволяет врезать новый земельный участок в пределах существующего земельного участка в Кадастровой фабрике. Это дает возможность создавать реестровые записи участков, являющихся фрагментами более крупных участков.
- **Слияние (Merge)** Улучшенный в 10 механизм слияния в Редакторе участков (Parcel Editor) позволяет использовать существующие атрибуты других участков для переноса и указания определенных типов линий для «слитых воедино» линий.

## <span id="page-6-0"></span>**Растровые данные**

#### <span id="page-6-1"></span>**ArcGIS Desktop**

- **Библиотека GDAL**: Начиная с ArcGIS 10, все растровые форматы используют библиотеку GDAL. Поддержка GDAL позволяет ArcGIS 10 читать больше растровых форматов. Также расширяется выбор алгоритмов компрессии, применяемых при создании Tiff файлов.
- Все новые пирамидные слои в ArcGIS 10 будут сохраняться в OVR файлы (за исключением файлов в формате ERDAS IMAGINE®). Данный формат обеспечивает большую гибкость, поскольку он будет работать со всеми файлами, поддерживающими пирамидные слои. Также, OVR файлы могут быть сжаты, что позволит сэкономить место на диске.
- В Настройки среды добавлены Параметры хранения растров.
- **Новая модель набора растров: мозаика растров** новая модель хранения растров в базах геоданных. Мозаика растров поддерживается всеми типами баз геоданных (персональной, файловой и ArcSDE). Для использования мозаики растров в ArcGIS Server требуется лицензия на расширение Image Extension.
- **Геообработка:** Добавлены новые инструменты: Разделить растр (Split Raster), рекурсивные пирамидные слои (Recursive Pyramids) и Статистика (Statistics tool), а также новые настройки среды, доступные в меню Параметры хранения растров: способ сжатия пирамидных слоев и другие способы сжатия TIFF-файлов.
- **Создание пользовательского CLR файла:** В ArcGIS 10 можно создавать собственные цветовые карты в разделе Уникальные значения (Unique Value) и сохранять их в виде CLR файла. Созданный CLR файл можно использовать в инструменте Добавить цветовую карту(Add Colormap).

**Подписывание шкалы значений для растров с непрерывным отображением:** при отображении изображения с его растяжением (stretched renderer) появилась возможность расширенного подписывания. Она позволяет определять значения градиентной цветовой заливки, которые вы

хотите отобразить. Кроме того, появилась возможность устанавливать цветовые шкалы между каждым из заданных значений.

- **Функции:** дают возможность динамической обработки (обработки «на лету») наборов растровых данных и мозаик растров. Функции могут быть организованы в виде последовательности, что дает возможность применения нескольких функций к заданному набору растров или растровой мозаике. Последовательность выполнения – снизу вверх.
- **Параметры:** четыре новых закладки в меню Параметры по умолчанию: Набор растров, Каталог растров, Растровый слой и Набор Мозаика растров (Mosaic Dataset).
- **Окно Анализа изображений (Image Analysis)**  это новое открепляемое окно, которое может использоваться для быстрого доступа к инструментам обработки растровых данных. Оно может быть добавлено в ArcMap через Image Analysis в меню Окна (главной панели). Многие из показанных в этом окне опций уже существуют в ArcMap, но они были разбросаны по различным элементам интерфейса. В 10 опции стали доступны через одно общее окно: контраст, яркость, прозрачность, гамма, динамический диапазон, показать значения фона, отобразить в мозаике сверху снимок с наименьшим отклонением от надира (Nadir top-up), растяжка гистрограммы, метод пересчета, приблизить к разрешению растра, инструменты «шторка» и мерцание слоя.
- **Закладка коррекции цвета (Color Correction tab):** Закладка коррекции цвета предоставляет возможность корректировки цветов ваших каталогов растров. Доступны новые параметры: предварительная растяжка гистограммы (pre-stretching), дополнительные методы балансировки цвета (color balancing), возможность задать тип поверхности, с помощью которой производится коррекция цветов, возможность указать изображение, которое будет использовано как образец (reference image).
- **Окно коррекции цветов мозаики (Mosaic Color Correction):** Если мозаика растров нуждается в коррекции цветов, вы можете воспользоваться данным окном. Возможность исключения участков (Exclude Areas) может быть полезна при корректировке цветов изображений, содержащих очень яркие или очень темные объекты, такие как облака или поверхность водоемов. Кнопка, открывающая окно коррекции цветов мозаики растров, может быть добавлена на любую панель инструментов стандартными средствами настройки интерфейса ArcGIS.

#### <span id="page-7-0"></span>**ArcGIS Server**

- **Поддержка мозаики растров:** новый формат мозаики растров оптимизирован для их публикации средствами ArcGIS Server. Таким образом, пользователи могут легко и быстро получить доступ к большим объемам растровых данных.
- **Поддержка JPIP (JPEG 2000 Interactive Protocol):** протокол JPIP оптимизирован для передачи изображений в формате JPEG 2000(JP2 and JPX) по сети. Данный протокол особенно полезен для каналов связи с низкой пропускной способностью. По запросу пользователя загружается только тот участок, который ему нужен, что позволяет уменьшить объем передаваемых данных.
- **Расширенные параметры сервисов изображений (Image Service):** Страница свойств сервиса изображений дает возможность управлять большим числом параметров по умолчанию. Теперь можно лучше контролировать объем данных, получаемых пользователем в ответ на запрос, тип информации, которая может быть запрошена, выбор доступных клиенту методов мозаики и компрессии. Новые параметры сервиса изображений:
	- o Максимальный размер изображения на запрос
	- о Максимальное количество растров в мозаике о Уровень метаданных метаданных о Уровень метаданных о Разрешенные поля
	- o Метод ресэмплинга по умолчанию и полято в разрешенные методы компрессии и полято в разрешении о отрета<br>о разрешенные методы компрессии и полято в разрешенные методы компрессии и полято в разрешения о
	- o Разрешенные методы компрессии o Максимальное количество
	- o Разрешенные методы построения мозаики
- o Разрешенное количество записей, возвращаемых в ответ на запрос<br>
о Уровень метаданных
- 
- 
- соединений при запросе

## <span id="page-8-0"></span>**САПР**

- **Контекстные меню в ArcMap**: из них можно по щелчку правой клавишей мыши запустить преобразование CAD-слоя объектов в класс объектов БГД и автоматически добавить новые данные на карту.
- **Загрузка массивов САПР-данных из окна Каталога**: это возможно благодаря новому инструменту **САПР в БГД**. Этот инструмент автоматизирует задачи конвертации наборов данных, таких как импорт аннотаций из САПР и слияние САПР-объектов с идентичными названиями слоев, типов и атрибутивной схемой. Все новые классы объектов будут автоматически добавлены на карту при запуске инструмента из окна Каталога, который доступен напрямую в ArcMap.
- **Упрощено отображение САПР-специфичных полей в атрибутивной таблице ArcMap**: отображение многих служебных полей по умолчанию теперь отключено.
- **Геометрические объекты типа SPLINE** теперь поддерживаются напрямую.
- **В ArcGIS 10 прекращается поддержка следующих инструментов** для работы с САПР-данными: Импорт из САПР (**Import from CAD)**, Установить псевдоним САПР (**Set CAD Alias)** и Создать **Xdata САПР (CreateCAD Xdata)**. Эти инструменты будут присутствовать в системе для обеспечения корректной работы ранее созданных моделей и скриптов пользователей, использующих указанные инструменты.
- **Упрощение просмотра САПР-файлов**: Теперь САПР-файлы больше не отображаются в окне Каталога как набор классов САПР-объектов (светлая иконка).

#### <span id="page-8-1"></span>**Проекции карт и системы координат**

- Добавлены новые виды систем координат и параметры трансформации между разными СК.
- Добавлены определения согласно EPSG Geodetic Parameter Dataset начиная с версии 6.15 по 7.1, включая 181 способ трансформации и более 280 Систем Координат.
- Добавлено описание проекции «Berghaus Star projection». Данная проекция использована, например, в логотипе Ассоциации американских географов (American Association of Geographers (AAG)).

# <span id="page-9-0"></span>**Картография и отображение**

### <span id="page-9-1"></span>**Общее**

- **Интерфейс приложений**: В ArcGIS 10 улучшена организация меню и панелей инструментов, обновлены большинство иконок.
- **Диалоговое окно Каталог (Catalog):** Вы можете эффективнее управлять Вашими картами через окно Каталог (Catalog) в настольных приложениях ArcMap, ArcGlobe и ArcScene.
- **База геоданных по умолчанию для документа карты:** Работая с настольными приложениями, Вы добавляете на карту данные, редактируете их, сохраняете изменения в базе геоданных. База данных по умолчанию – это база, которая будет по умолчанию использоваться при выполнении этих операций.
- **Поиск:** Вы можете осуществлять поиск по картам, данным и инструментам в новом окне поиска настольных приложений ArcMap, ArcGlobe, ArcScene и ArcCatalog. Данные и инструменты, предложенные в результатах поиска, могут быть использованы в активной карте или модели.
- **Пакет слоев или карты:** Пакет слоев или карты это простой, удобный, готовый к использованию файл, содержащий слои карты и данные, используемые в них. Вы можете упаковать карты, слои, схемы слоев, а также данные корпоративной базы геоданных или ссылки на них. При создании пакета слоев или карты данные сохраняются в файловую систему Вашего компьютера или напрямую загружаются в ArcGIS Online.
- **Таблица содержания:** Таблица содержания может быть отображена в одном из 4-х вариантов: Слои в порядке прорисовывания на карте; Слои, сгруппированные по источнику данных; Порядок слоев по их видимости на карте или По количеству выбранных в слое объектов.
- **Поля:** Вы можете лучше контролировать представление значений атрибутивных полей объектов: установка порядка отображения полей, подсветка полей, возможность включения режима «только для чтения» для любого поля.
- **Описание элементов:** Вы можете добавлять описания по картам и данным, которые будут использоваться в запросах нового в 10. окна Поиск.
- **Инструменты выборки:** Появилась возможность выбора геометрии инструмента выборки: прямоугольник, полигон, лассо, окружность или линия.
- **Отчеты в Report writer:** Инструменты работы с отчетами включают всю функциональность «простых отчетов» 9.3 и дополняются новыми улучшенными инструментами создания и использования отчетов.
- **Таблицы**: Улучшены возможности работы с таблицами. Диалоговые окна таблиц можно оставлять плавающими, закреплять в окне приложения, закреплять таблицы рядом с другими таблицами. Новая панель инструментов, расположенная внутри любой открытой таблицы, предоставляет доступ к инструментам управления классами отношений и выборкой, ранее размещавшимися в меню Опции.
- **Предварительная проверка соединения:** стало возможно проверить соединение таблиц до его создания путем проверки названий полей и значений и определения количества записей, которые будут успешно соединены.
- **Окно идентификации:** окно идентификации стало открепляемым.
- **Допуск замыкания для инструментов измерения (Measure snapping):** ArcGIS имеет среду для настраивания допусков замыкания, которые могут использоваться в инструментах редактирования и измерения. Привязываться можно к точкам, пересечениям, середине объектов или скетчам.
- **Выражение для отображения (Display expression):** можно создавать текстовое описание для отображения в окне атрибутов, идентификации и подсказках карты. Выражение может состоять из текстового описания в свободной форме и значений из более чем одного поля.
- **Гиперссылки:** стало возможно использовать VBScript для расширенной логики с полями, использованными для гиперссылок.
- **Меню Геообработки:** из главного меню настольных приложений можно запускать общие инструменты анализа, искать инструменты и настраивать среду геообработки. Кроме того, можно добавлять инструменты в основное меню перетаскиванием их из диалога настройки в панели инструментов.
- **Структура приложений:** она пересмотрена и изменена для лучшего контроля над размещением панелей инструментов путем управления размещением открепляемых окон, использованием сворачиваемых открепляемых окон и «палитр» инструментов.

#### <span id="page-10-0"></span>**Символы и стили**

- Найти подходящие условные знаки для оформления классов объектов и графики стало просто, поскольку теперь можно находить подходящие условные знаки, не зная, в каком файле стиля они хранятся. Поиск можно осуществлять внутри всех стилей, которые устанавливаются вместе с ArcGIS 10, или можно ограничить поиск, указав требуемые стили.
- Каждый условный знак теперь имеет ключевые слова для поиска, описывающие его графические характеристики, такие как цвет или тип. Тэги можно изменять в Менеджере стилей. Тэги содержат набор символов ASCII и могут быть длиной до 255 знаков.
- Вы можете определить способ организации условных обозначений в меню Выбор символов. Условные знаки можно группировать по файлу стиля, в котором они содержатся, или по их категории. Появилась возможность выделить представление или его название, выбрав вид образцов или список соответственно. При наведении курсора на условный знак в диалоге Выбор символов откроется всплывающее окно, в котором будет отражена информация по каждому условному знаку. Можно изменить размер окна Выбора символов, чтобы видеть больше значков одновременно.
- Тэги условных знаков можно добавлять из вида Отчет Менеджера стилей.
- Диалог Менеджер стилей доступен из меню настройки, размер окна также можно менять.
- В вид Отчет добавлен столбец, в котором, выбрав условный знак, можно просматривать и изменять его ключевые слова (если файл стиля доступен для редактирования).

#### <span id="page-11-0"></span>**Отображение карты и навигация**

- Базовые Слои теперь обеспечивают возможность плавно перемещаться по карте, без остановок на их перерисовку. Дополнительную информацию по использованию Базовых слоев можно найти в справке ArcGIS 10.
- Режим Быстрое Перемещение позволяет непрерывно передвигать карту в любом направлении, даже во время оцифровки объектов.
- Диалоговое окно Установки масштаба теперь позволяет установить определенные масштабы, в которых должна отображаться карта (не позволяя задать отличный от этого списка масштаб).
- Диалоговое окно Установки масштаба содержит подготовленные масштабные ряды для общих схем веб-карт, таких как ArcGIS Online.

#### <span id="page-11-1"></span>**Отображение кэша**

 Управление отображением кэша (кэшированных картографических сервисов, Базовых слоев и кэша ArcGlobe) происходит через общую закладку в Свойствах приложения.

#### <span id="page-11-2"></span>**Улучшенное отображение карты**

 Базовые слои дают возможность проще перемещаться по карте, поскольку предоставляют возможность постоянного обновления отображения в процессе перемещения и масштабирования. С Базовыми слоями навигация по карте стала быстрой и интерактивной – отпала необходимость постоянно ожидать перерисовки карты.

#### <span id="page-11-3"></span>**Картографические представления**

- **Улучшения пользовательского интерфейса**: механизм отображения картографических представлений теперь показывает количество объектов, которым назначено правило применения представлений. Это значение появляется в диалоге «Показать количество объектов» и будет специфично для отдельных классов представлений. Установки действуют до закрытия диалога.
	- o Контекстное меню инструмента Перемещать содержит дополнительные свойства для определения расстояния, на которое следует подвинуть выделенные объекты. Параметры расстояния позволяют контролировать перемещение в разных направлениях.
	- o Контекстное меню инструмента Установить размер в меню Редактор маркеров предоставляет дополнительные опции для настройки размера выбранных элементов.
- **Свойства расположения**: Добавлены новые опции для геометрических эффектов Пунктир и для стилей расположения маркеров Вдоль линии, Случайно Вдоль линии, Вдоль контура и Случайно вдоль контура. Теперь все повторяющиеся части условного знака начинаются с нуля, а свойство расположения дает пользователю механизм, чтобы определить, где части символа должны начинаться. Это особенно важно для синхронизации местоположения маркеров и пунктирных линий.
- **Улучшены предупредительные сообщения**: если компоненты в базе геоданных 10 потеряны, то сообщение о них будет содержать полное наименование компонентов. Подобные компоненты включают пользовательские геометрические эффекты и стили расположения маркеров.
- **Улученная работа со слоями, содержащими картографические представления**: когда класс объектов, содержащий картографические представления, добавляется в таблицу содержания, слой автоматически будет оформлен условными знаками картографических представлений. В случае, когда для класса объектов доступны несколько представлений, по умолчанию будет использовано первое представление.

### <span id="page-12-0"></span>Геокодирование

- К панели Геокодирование в ArcMap добавлены раскрывающийся список Менеджер локаторов адресов и поле для ввода адресов (для сопоставления отдельного адреса)
- Усовершенствован механизм геокодирования
	- Возможность быстрого геокодирования единичного адреса  $\circ$
	- Уменьшено количество стилей адресов. Теперь нет необходимости выбирать стиль  $\circ$ адресов с зонами/без зон, как в версии 9.3. Файлы, содержащие информацию о зонах, дополнительные, и локатор адресов автоматически определяет, нужны ли поля с зонами (в зависимости от параметров, которые были указаны при его создании)
	- Более гибкие алгоритмы поиска кандидатов позволяют сопоставить большее число адресов
	- Появилась возможность создания стилей адресов с поддержкой символов Unicode
- Новые инструменты геообработки: Создать составной локатор адресов и Обратное геокодирование

### <span id="page-12-1"></span>**Время в ArcGIS**

- В ArcGIS 10 включены новые возможности работы с временными характеристиками. В свойствах слоя добавлена закладка, на которой указаны местоположение и описание временной информации, содержащейся в источнике данных
- В интерфейс ArcGIS Desktop и ArcGIS Server добавлены элементы управления временной шкалой для отображения данных с хронологией
- Слои, содержащие временную информацию, могут быть опубликованы с помощью ArcGIS Server и подгружены в клиентские приложения (SOAP/APIs)

#### <span id="page-12-2"></span>Анимация

Добавлена возможность экспорта анимации в виде серии изображений (набора последовательных кадров). Поддерживаемые форматы: ВМР и JPG.

#### <span id="page-12-3"></span>Диаграммы

- Построение диаграмм теперь доступно не только в 2D-приложении ArcMap, но и в 3D в ArcScene и в ArcGlobe
- Добавлены три новых типа диаграмм Bubble Graph, Bar Min and Max Graph и Polar Graph
- Новые инструменты геообработки: Создать диаграмму и Сохранить диаграмму

#### <span id="page-12-4"></span>Поиск маршрутов

- Появилась возможность подключения к сервисам маршрутов ArcGIS Server и ArcGIS Online в диалоговом окне Найти маршрут (в ArcMap)
- Бесплатные сервисы маршрутов и геокодирования ArcGIS Online могут использоваться по умолчанию в диалоговом окне Найти маршрут, благодаря чему вы можете рассчитать траекторию движения, не имея собственных базовых данных
- Поддерживаемые форматы База геоданных, Шейп-файл, Сетевой набор данных SDC

#### <span id="page-13-0"></span>**Метаданные**

- Новое диалоговое окно для просмотра и редактирования метаданных, доступное со страницы Описание объекта
- Новый формат метаданных ArcGIS. Редактирование и обновление метаданных, созданных в предыдущих версиях (до 10), будет возможно только после их перевода в новый формат
- Новые инструменты геообработки: Импорт метаданных и Экспорт метаданных
- Вы можете выбрать нужный вам стандарт/профиль метаданных, указав соответствующий стиль метаданных в диалоговом окне Опции. Стиль метаданных определяет особенности редактирования, экспорта и проверки метаданных. Поддерживаются только стандарты, основанные на ISO 19139
- Поддержка проверки метаданных на основании XML-схемы стандарта метаданных

# <span id="page-14-0"></span>**Геообработка и анализ**

### <span id="page-14-1"></span>**Общее**

- **Обработка в фоновом режиме:** Теперь инструменты геообработки выполняются в фоновом режиме. Это означает, что вы можете продолжать работать с ArcMap во время работы инструментов.
- **ArcToolbox заменен окнами Поиска и Каталога**: В версии 10 окно ArcToolbox заменили три окна: окно Поиска, окно Каталога и окно Результатов. Окно ArcToolbox будет по-прежнему доступно в 10, но теперь оно не является единственным способом получения доступа к инструментам геообработки.
- **Меню Геообработка**: На панель инструментов Стандартные добавлено новое меню Геообработка. Это меню содержит опции, необходимые для настройки параметров геообработки, а также 6 инструментов.
- **Инструменты можно добавлять в меню**: Теперь вы можете добавлять инструменты геообработки в любое меню или на панель инструментов.

## <span id="page-14-2"></span>**Python и ArcPy**

- **Окно Python заменяет окно командной строки:** Окно Python это окно, в котором вы можете запускать инструменты в режиме командной строки, как вы делали раньше, используя окно командной строки. Основное преимущество окна Python над окном командной строки, которое использовалось ранее, заключается в возможности выполнения любого кода, написанного на Python, а не только запуска инструментов геообработки.
- ArcGIS устанавливает Python версии 2.6
- **ArcPy**: Все инструменты геообработки, а так же множество полезных функций для работы с ГИСданными, теперь доступны в виде ArcPy site-package. Site-package – это термин Python, используемый для обозначения библиотеки дополнительных функций Python, а ArcPy – это библиотека ГИС-функций Python. Библиотека ArcPy устанавливается вместе с ArcGIS.
- ArcPy содержит два основных модуля: модуль картографирования для работы с ArcMap и создания атласов, и модуль пространственного анализа для решения задач алгебры карт. Третий модуль – модуль геостатистики, он содержит классы для выполнения анализа окрестностей.

### <span id="page-15-0"></span>**Инструменты**

- **Новые инструменты геообработки для работы в ModelBuilder:** Добавлено 7 новых инструментов, которые работают только в среде ModelBuilder. Это следующие инструменты: Вычислить значение (Calculate Value), Собрать значения (Collect Values), Получить значение поля (Get Field Value), Слить ветви процессов (Merge Branch), Разобрать путь (Parse Path), Выбрать данные (Select Data) и Остановить (Stop).
- **Новые инструменты геообработки:** Более 50 инструментов геообработки добавлено в ArcGIS 10.
- **Защита моделей и скриптов с помощью пароля:** В ArcGIS 10 вы можете защитить ваши модели и скрипты, используя пароль. Таким образом, вы сможете предотвратить редактирование моделей и скриптов пользователями, которые будут иметь право только запускать и, затем, удалять их. Защищенную с помощью пароля модель нельзя просмотреть. При ее копировании защита остается в силе.
- Вы можете импортировать ваш файл \*.py в инструмент (на самом деле, если вы хотите защитить скрипт паролем, вам придется это сделать). Это означает, что вам не потребуется отдельно предоставлять ваш файл скрипта (\*.py), чтобы инструмент скрипта работал. При необходимости такой импортированный скрипт можно обратно извлечь из инструмента с помощью экспорта.

### <span id="page-15-1"></span>**ModelBuilder**

 Внесено много усовершенствований в редактор моделей геообработки ModelBuilder, в том числе обновлены меню и инструменты, теперь поддерживается Отмена\Возврат (undo/redo), у элементов модели появились всплывающие подсказки, отображающие их параметры, так же используемое по умолчанию расстояние между элементами изменено с 30 на 15.

### <span id="page-15-2"></span>**Циклы**

- Опция Серия (series) заменена на Итератор (Iterators) в Свойствах Модели.
- Добавлено 12 новых Итераторов, обеспечивающих создание циклов или многократный запуск инструментов в модели. Десять из них выполнены в качестве инструментов геообработки.
- Использование Итератора в модели приводит к блокировке опций версии 9.3 по управлению итерациями в Свойствах Модели, модель отработает столько раз, сколько заданно входных объектов в Итераторе.
- При экспорте модели, содержащей итератор, в скрипт Python не передается логика циклов.

# <span id="page-16-0"></span>Разработка приложений под ArcGIS **Desktop**

### <span id="page-16-1"></span>Комплект разработчика ArcGIS .NET

В ArcGIS 10 представлены несколько новаторских особенностей, которые позволяют разработчикам более просто настраивать и расширять возможности приложений ArcGIS. Новая модель встраивания приложений (Desktop Add In Model) обеспечивает разработчиков декларативной средой для создания собственной функциональности. Созданные встраиваемые (Add-In) файлы приложений могут быть с легкостью переданы другим пользователям без необходимости создания программ инсталляции или COM регистрации. Встраиваемые файлы приложений могут быть установлены просто копированием их в известную директорию и деинсталлированы удалением их из этой директории. Встраиваемые файлы приложений обеспечивают набор наиболее общих настроек: управляющие элементы интерфейса, инструменты, комбинированные окна, панели инструментов, меню, присоединяемые окна и т.д.

# <span id="page-16-2"></span>**Mobile GIS**

#### <span id="page-16-3"></span>Более удобные в использовании приложения для наладонников

- Приложение оптимизировано для работы с сенсорным экраном, более крупный и читаемый текст, удобное меню опций, списки, прокручивающиеся движением пера, более интуитивная и удобная технология использования.
- Задача Просмотр Карты дополнена новой функциональностью для проведения измерений длин, площадей и объектов, добавлена поддержка новых типов базовых карт.
- Улучшен и рационализирован процесс использования задачи Сбор Данных. Упрощен ввод данных с использованием GPS, введены кнопки начала и остановки процесса усреднения GPS местоположения, которые позволяют видеть карту или статус GPS в процессе набора необходимых измерений. Добавлен новый метод потокового GPS ввода полилиний и полигонов, который позволяет фильтровать измерения, используя расстояние или временной интервал, а также размещать геометрию в заданном офсете от текущих GPS измерений.
- При использовании задачи Поиска стало возможно сохранять критерии поиска в проекте, так что при следующем его открытии можно просто запустить сохраненный поиск.
- У задачи Синхронизация появилась опция, позволяющая автоматически публиковать изменения на сервер. Можно опубликовать внесенные изменения через заданный интервал времени или во время подключения устройства к ПК.
- Добавлена новая задача Просмотр Полевых Бригад, обеспечивающая взаимодействие между участниками полевых работ. Используя задачу Просмотр Полевых Бригад, можно определить местоположение работников на карте и связаться с ними при помощи электронной почты. SMS или позвонить напрямую.

#### <span id="page-16-4"></span>Расширена поддержка разных платформ – устройств с сенсорным экраном под управлением Windows

- Поддержка устройств на базе Windows и оптимизация работы с устройствами, оснащенными сенсорным экраном повышенной защищенности, которые часто установлены в автомобилях.
- Добавлены аналогичные Windows приложениям возможности: встроенная клавиатура сенсорного ввода, темы для дневного и ночного освещения, настройка яркости самого приложения.

 Можно настроить яркость базовой карты, так чтобы слои с оперативной информацией более контрастно выделялись на ее фоне.

#### <span id="page-17-0"></span>**Открытые для разработчиков средства по настройке мобильных приложений**

 Используя .NET и набор средств для разработки мобильных приложений, можно создавать новые задачи, реализующие необходимые инструменты для работы с данными в поле, изменять существующие задачи для настройки их под определенные бизнес-процессы или расширять возможности приложения в целом.

### <span id="page-17-1"></span>**С помощью нового приложения Mobile Project Center проще управлять мобильными проектами**

- Mobile Project Center это новое приложение, которое предназначено для создания и управления проектами ArcGIS Mobile. С его помощью можно создавать мобильные проекты, которые управляются внутри пространства каталогов на Project Server.
- Mobile Project Center позволяет создать содержимое карты, которая может содержать несколько оперативных слоев или мобильных сервисов.
- При создании проектов в Mobile Project Center можно использовать дополнительные разработки в виде задач и расширений, созданных на базе ArcGIS Mobile SDK.

# <span id="page-18-0"></span>**Создание веб-ГИС**

#### <span id="page-18-1"></span>**Общее**

- **Улучшен мониторинг SOC-процессов:** на каждом контейнере серверных объектов (SOC-машине) запускается новый процесс – ArcSOCMon.exe, задачей которого является мониторинг состояния SOC-процессов. Расширенный мониторинг позволяет в случае непредвиденного сбоя SOM быстрее восстановить работоспособность системы.
- **Журналы перемещены на SOC-машины:** теперь файлы журналов ведутся на каждой SOCмашине под управлением процесса ArcSOCMon. Перемещение журналов на SOC-машины – это более масштабируемый подход, чем в предыдущих версиях, когда SOM записывал все сообщения в один журнал. Вы можете использовать ArcGIS Server Manager или программный интерфейс сервера для создания хронологической последовательности сообщений, собранных со всех SOCмашин.
- **Улучшен поиск по справке:** вкладка *Поиск* в *Справке* теперь использует логическое структурирование результатов, наиболее близких к запросу.

#### <span id="page-18-2"></span>**Сервисы**

- **Новый сервис объектов:** в ArcGIS Server 10 появляется новый сервис объектов, дающий доступ к геометрии и атрибутам пространственных объектов. Большое преимущество сервисов объектов – возможность редактирования данных через REST API, то есть из приложений на основе JavaScript, Flex и Silverlight. Сервисы объектов создаются на основе документов карт, содержащих данные из одной базы геоданных ArcSDE.
- **Новый сервис поиска:** сервис поиска дает вам возможность индексировать все ГИС-ресурсы и директории вашего предприятия и предоставить их пользователям для быстрого и простого поиска. Локальные клиенты могут использовать расширенный поисковый интерфейс в ArcGIS Desktop для подключения к сервису поиска и его использования. Результаты поиска можно сразу добавлять на карту.
- **Мобильные сервисы больше не нужно создавать из картографических сервисов:** теперь мобильный сервис – это один из базовых сервисов ArcGIS Server 10, то есть мобильный сервис можно создать напрямую из документа карты (MXD). Ранее мобильный сервис публиковался как дополнительная функция стандартного картографического сервиса с сохранением зависимости от него. Вы по-прежнему можете использовать и такой подход, подключая функцию Мобильного доступа при создании картографического сервиса.
- **Картографические сервисы поддерживают временные слои:** в ArcGIS можно создавать временные слои, хранящие информацию о состоянии пространственных объектов в разные периоды времени. Вы можете сделать многие слои карты временными, используя ArcMap. Когда вы публикуете вашу карту как сервис ArcGIS Server, временная информация сохраняется и доступна через картографический сервис. Вы можете использовать эту информацию для изменения отображения карты или выполнения временных запросов.
- **Слои WMS-сервиса теперь могут идентифицироваться текстовыми строками:** в предыдущих версиях слои WMS-сервиса, опубликованного через ArcGIS Server, могли определяться только целым числом, соответствующим положению слоя в таблице содержания. Теперь есть возможность предоставлять названия слоев в виде текстовых строк, соответствующих названиям в таблице содержания.

 **Максимальное количество записей теперь настраивается через ArcCatalog и Manager:** по умолчанию ArcGIS ограничивает максимальное количество объектов, возвращаемых при запросе, 500 записями. В предыдущих версиях единственным способом это исправить было ручное редактирование конфигурационного файла сервиса. Теперь это свойство можно настроить в Свойствах Сервиса через ArcCatalog или ArcGIS Server Manager.

#### <span id="page-19-0"></span>**Кэширование карт**

- **Компактное хранение кэша:** теперь вы можете использовать новый компактный формат для хранения кэша карты. При его использовании листы группируются в большие пакетные файлы вместо хранения каждого листа в отдельном файле. Компактный кэш содержит меньшее количество файлов и занимает меньше места на диске, чем обычный «развернутый» кэш. Компактный кэш гораздо быстрее копируется с одной машины на другую, что может быть полезно при переходе с тестового сервера на рабочий.
- **Смешанный кэш:** смешанный кэш позволяет использовать разный формат файлов для листов одного кэша. Это полезно при отображении одного растрового кэша поверх другого. Для листов в центральной части изображения можно использовать JPEG для уменьшения объема кэша, а в периферийных частях изображения можно использовать PNG32 для сохранения прозрачности фона.
- **Кэш как растровый набор данных:** кэш картографического сервиса можно напрямую добавить в ArcMap, используя кнопку добавления данных. Просто перейдите к расположению вашего кэша на диске и добавьте его на карту как обычный слой. Эта возможность убирает зависимость кэша от картографического сервиса.
- **Совместное построение кэша:** добавлены новые инструменты импортирования и экспортирования листов кэша. Это упрощает процесс совместного построения кэша одной карты несколькими организациями или отделами, использующими общую схему листов.
- **Прямое отображение кэша картографического сервиса в ArcGIS Explorer и ArcGlobe:** если вы создаете 2D кэш с использованием схемы листов ArcGIS Online / Google Maps / Bing Maps, кэш может напрямую отображаться в 3D в ArcGIS Explorer и ArcGlobe с более высокой скоростью, чем при использовании глобусного кэша. Это позволяет отображать сервис в ArcGIS Explorer в 2D и 3D, используя только один кэш.

## <span id="page-20-0"></span>**Web ADFs**

- Поддержка подтипов и доменов: разработчики и пользователи, использующие Java и .NET Web АDF теперь могут еще более эффективно поддерживать целостность данных в процессе операций редактирования и отображения с помощью новой поддержки подтипов и доменов. Подтипы и домены предлагают новый путь к организации Ваших данных, благодаря которому редактирование становится удобнее, а целостность атрибутивных данных сохраняется. Например, если Вы редактируете данные в базе зонирования инфраструктуры страны, Web ADF позволит выбирать подтипы, такие как «Город», и затем выбирать значения атрибута из соответствующего домена, например «Жилой», «Коммерческий», «Промышленный». Самое важное, что теперь отображается описание домена «Жилой» вместо закодированного значения «Ж».
- Поддержка Связанных и Отдельных Таблиц: Теперь Web ADF под .Net и Java делает поиск и анализ данных еще удобнее благодаря поддержке связанных и отдельных таблиц. Проще говоря, связь определяет отношения между двумя таблицами без реального добавления данных из одной таблицы в другую. Во многих случаях связь указывает на таблицу, в которой не хранится геометрии, зато хранится расширенная атрибутивная информация. Например, когда Вы публикуете .MSD, содержащий связь между участками земли и отдельной таблицей их владельцев. Вы можете использовать запросы поиска и идентификации Web ADF, чтобы получить информацию о расположении и владельце участка.
- Задача печати теперь сохраняет либо масштаб, либо экстент: В задачу печати .NET Web ADF добавлены новые опции, позволяющие человеку, печатающему страницу, выбирать: сохранять масштаб карты или ее экстент. Задача печати требует карты большего разрешения, и поэтому не всегда возможно сохранять и масштаб, и экстент.
- Установка сервиса для инструмента «лупа» в Менеджере: При создании .NET Web-приложений через менеджер Вы можете выбирать, какой слой должен отображаться в инструменте «лупа». До версии 10 это можно было сделать только с помощью Visual Studio.
- Выбор увеличения при приближении к точечным результатам: Задачи, которые вы добавляете в Ваших .NET Web-приложениях в менеджере, позволяют приближаться к результатам их выполнения. Когда результаты содержат полигоны, линии или множества точек, рассчитать масштаб приближения просто. Расчет масштаба для увеличения в случае единичной точки может оказаться более сложной задачей, и менеджер дает Вам контроль над уровнем масштаба для приближения к результатам из одной точки.
- Картографические Web-приложения теперь имеют новые инструменты для приближения: генерируемые с помощью менеджера Web-приложения имеют два новых инструмента для приближения. Один из них позволяет приближаться к указанному масштабу, а второй к точке с указанными координатами.

# <span id="page-21-0"></span>Дополнительные модули для ArcGIS

## <span id="page-21-1"></span>**3D Analyst**

#### <span id="page-21-2"></span>Улучшение производительности отображения

- Более быстрое отображение кэшированных 2D карт в приложении ArcGlobe, что сокращает потребности в создании как двумерного, так и трехмерного кэша
- Увеличение производительности отображения 3D текста благодаря встроенному инструменту выявления конфликтов, не позволяющему отображать перекрывающиеся подписи
- Увеличение производительности отображения текстурированных моделей в формате мультипатч благодаря автоматическому управлению качеством текстур
- Увеличение производительности отображения 3D векторов благодаря использованию стенсил буфера OpenGL (stencil buffer) для объектов, находящихся на поверхности
- Настройки распределения оперативной памяти теперь сохраняются в документе ArcGlobe (файл .3dd). Это позволяет настраивать каждый трехмерный проект независимо и указывать, какой объем оперативной памяти будет предоставляться для различных типов слоев

#### <span id="page-21-3"></span>Создание и управление трехмерными данными с помощью стандартных средств редактирования

- Начать редактирование, завершить редактирование, сохранить изменения, использовать функции Undo/Redo и другие стандартные инструменты редактирования данных в трехмерном пространстве. Классические инструменты замыкания (snapping) также поддерживаются наряду с инструментами создания параллельных, перпендикулярных линий, вводом абсолютных значений ХҮZ.
- Создание и удаление отдельных объектов, включая создание и хранение в базе геоданных вертикальных линий.
- Переместить, вращать, масштабировать и заменять геометрические объекты. Это включает возможность помещать трехмерные модели (например, файлы COLLADA) непосредственно в трехмерный вид в качестве новых объектов мультипатч, а затем перемещать, вращать, масштабировать их на ландшафте.

#### <span id="page-21-4"></span>Анализ трехмерных векторных объектов

- Трехмерные булевы операторы, такие как Пересечение 3D, Объединение 3D, Внутри 3D могут быть использования с трехмерными моделями в формате мультипатч
- Инструменты геообработки, предоставляющие средства трехмерного анализа для работы с виртуальными моделями городов, такие как построение Контура неба (Skyline) и Препятствия вдоль этого контура (Skyline Barrier)
- Сетевые наборы данных (Network Datasets) полностью поддерживают связность в трехмерном пространстве
- Возможность интерактивно измерять в трехмерном пространстве: линия вдоль поверхности, высота 3D объекта, расстояние между двумя точками в 3D, расстояние от наблюдателя (например, как далеко расположен объект)

#### <span id="page-22-0"></span>**Прочие улучшения**

- Развитие модели данных Terrain
	- $\circ$  Более тесная интеграция с источниками данных лазерного сканирования (LIDAR)
	- o Инструменты для поиска ошибок в данных
	- o Возможность запускать аналитические операторы непосредственно с данными **Terrain**
	- o Импорт условных знаков для данных Terrain
	- o Улучшение отрисовки горизонталей и пикетов по данным Terrain
	- o Построение профилей
	- o Использование текущего экстента для пересчета диапазонов высот
	- o Поддержка реперных точек
	- o Оптимизация работы с обзорной картой
- Развитие модели данных TIN
	- o Поддержка: триангуляции Делоне с ограничениями, пространственной привязки ArcGIS, установка «неизменяемых» ребер и узлов
	- o Импорт условных знаков TIN
	- o Улучшение отрисовки горизонталей TIN
	- o Использование текущего экстента для пересчета диапазонов высот
- Видео слои: геопривязанные видеозаписи могут быть размещены на поверхности ArcGlobe
- Условные знаки для точечных объектов могут определяться значениями атрибутов объектов (размер, вращение в 3D)
- 3D стили обновлены, чтобы их было удобно искать с помощью инструмента Поиск
- Переработанные инструменты навигации в трехмерном пространстве
- Возможность экспортировать изображения большего размера, чем размер экрана, из ArcGlobe и ArcScene
- 26 новых инструментов геообработки:

۹

Add Z Information Construct Sight Lines Feature To 3D By Attribute Inside 3D Intersect 3D Intersect 3D Line With **Multipatch** Is Closed 3D Near 3D

Skyline Skyline Barrier Skyline Graph Union 3D Raster to Multipoint Terrain to Points Add Surface Information Locate Outliers Surface Aspect

Surface Contour Surface Difference Surface Slope Change Terrain Resolution Bounds Append Terrain Points Delete Terrain Points Replace Terrain Points LandXML to TIN Copy TIN

# <span id="page-23-0"></span>**Geostatistical Analyst**

#### <span id="page-23-1"></span>**11 новых инструментов Геообработки**

- o Diffusion Interpolation With Barriers on the Supersection of the DW
- o Kernel Interpolation With Barriers o Extract Values To Table
- o Create Spatially Balanced Points **o Cross Validation**
- o Densify Sampling Network **Communist Communist Communist Communist Communist Communist Communist Communist Communist Communist Communist Communist Communist Communist Communist Communist Communist Communist Communist Comm**
- o Global Polynomial Interpolation **by Common Common Common Properties** on Radial Basis Function
- o Local Polynomial Interpolation

#### <span id="page-23-2"></span>**Обновленные мастера**

- 
- 
- 
- 
- 
- Возможность изменения размеров Окон, новые возможности диалогов и измененный вид их компоновки, отображение семивариограмм, возможность включать \ отключать предпросмотр данных и поверхности, дополнительные методы интерполяции, расширенная интерполяция методом локальных многочленов с учетом поверхности числа обусловленности, поверхность ошибок интерполяции, оптимизированная модель.

#### <span id="page-23-3"></span>**Дополнительные усовершенствования**

- В инструмент Gaussian Geostatistical Simulations добавлено новое поле, определяющее ошибки измерений.
- Поддержка больших массивов данных: Интерполяция методами Локальных Полиномов и Обратно взвешенного расстояния (IDW) теперь может оперировать очень большими объемами входных данных. Например, метод интерполяции IDW строит поверхность из около 2-х млрд. точек (содержащихся в более чем 400 000 мультиточках) в течение 20 часов.
- Введена поддержка всех форматов растров.

## <span id="page-24-0"></span>**Maplex**

#### <span id="page-24-1"></span>Общее

- Поддержка режима "только для чтения" для документов, использующих Maplex. Документы карты в режиме "только для чтения" сохранят все настройки надписей, сделанные при помощи модуля Maplex, без конвертации их в стандартный режим надписывания объектов.
- Надписи Maplex поддерживаются в оптимизированном картографическом сервисе. Можно получить все преимущества нового алгоритма отрисовки, применяемого для оптимизированных картографических сервисов и для карт, подписанных при помощи механизмов Maplex.

#### <span id="page-24-2"></span>Опции размещения надписей

- Расширены возможности параметра Повторить надпись (Repeat label) доступно повторение надписи в пределах одного полигона.
- К стилю Разместить по границе (Boundary Placement) добавлена опция надписывания полигонов по границе, не имеющей смежного полигона.
- Дополнительная опция размещения надписей для полигональных объектов, содержащих вырезанные области.
- Улучшено качество размещения надписей для изолиний и рек.

# <span id="page-24-3"></span>**Network Analyst**

- Трехмерные сетевые наборы данных: Сетевые наборы данных будут функционировать в трехмерном пространстве, что позволит моделировать передвижение и выполнять сетевой анализ для таких объектов, как проходы внутри зданий.
- История трафика: Использование истории состояний движения на участке позволит алгоритму расчета маршрута транспортного средства более точно вычислять время в пути и время прибытия. Также этот параметр позволит находить наилучший маршрут с использованием информации о текущем времени суток и дне недели.
- Ограничения по времени: Аналогично предыдущему параметру, моделируется стоимость (время) перемещения, изменяющаяся во времени, зависимые от времени ограничения и запрещаются некоторые элементы сети на основе учета определенного времени суток. Таким образом, можно использовать в моделировании такие элементы, как улицы с односторонним движением в часы пиковой нагрузки, направляя движение в нужную сторону, или моделировать запрет поворотов в отведенное время.
- Частичное обновление: Когда пользователь создает, изменяет или удалят элемент сетевого набора данных, возникает необходимость перестроить сеть, чтобы применить изменения. Ранее, независимо от объема изменений, система перестраивала всю сеть целиком. Теперь сетевой набор данных будет перестраиваться только для «непроверенных областей», которые автоматически создадутся непосредственно вокруг редактируемых объектов. Это существенно сократит временные затраты на обработку больших сетевых наборов данных.
- Управление свойствами сетевого набора данных в АгсМар: Добавлена возможность управления настройками сетевого набора данных непосредственно в ArcMap, используя новое встроенное окно Каталога. Теперь нет необходимости работать с разными приложениями ArcGIS для использования и управления сетевыми наборами данных.
- Новые инструменты геообработки: Добавлены инструменты Обновить Сеть (Upgrade Network) и Слияние Сети (Dissolve Network).
- **Метод анализа Расположение-Назначение:** Инструмент анализа, позволяющий найти местоположение, учитывая его взаимодействие с точками потенциального спроса.
- **Точечные, линейные и полигональные барьеры:** В ArcGIS 10 можно создавать точечные, линейные и полигональные барьеры. Также можно либо запретить движение через барьер, либо использовать его для временного изменения стоимости элементов сети, на которых он находится.
- **Запрет разворотов в сетевых местоположениях:** Сетевые местоположения (такие как остановка на маршруте или заказ в задаче маршрутизации доставки) имеют свойства, контролирующие направление приближения, т.е. с какой стороны транспортное средство может к ним подъехать и отъехать. Новая опция запрета разворотов позволяет контролировать поведение транспортного средства, подъезжающего к сетевому местоположению с любой стороны, но отъезжающему от него только в направлении, противоположном тому, откуда оно прибыло. Подобный запрет может применяться для участков движения в обоих направлениях, но слишком узких для разворота крупногабаритного транспорта.
- **Исключение участков с ограничениями при загрузке сетевых местоположений:**  Использование этой новой для сетевого анализа опции позволяет убедиться в том, что добавляемые сетевые местоположения располагаются на проезжих участках сети, что предотвращает размещение сетевых местоположений на участках сети, недоступных из-за установленных на них барьеров и прочих ограничениях.
- **Множественные перерывы:** Задача маршрутизации транспортного средства позволяет добавить несколько перерывов к каждому маршруту. Таким образом, можно моделировать не только обеденный перерыв для водителя транспортного средства, но также добавлять дополнительные перерывы.
- **Начало и завершение маршрута на заказе:** Теперь нет необходимости указывать отдельно начальную и конечную точку маршрута в задаче маршрутизации транспортного средства. Если при расчѐте маршрута начальная точка не задана, маршрут начинается с первого назначенного заказа. А в случае, когда не указана конечная точка, маршрут будет завершѐн на последнем заказе. Таким

образом, в ArcGIS 10 маршрут может и начинаться, и заканчиваться на заказе.

- **Поддержка Решения задачи маршрутизации, задачи Расположение-Назначение и расчета Матрицы Затрат на перемещение:** Для работы с задачами маршрутизации, расположениеназначение и расчета матриц стоимости теперь доступны вспомогательные классы для параметров и результатов в SOAP и GISServer API.
- **Поддержка алгоритмов поиска ближайшего местоположения и расчета зоны обслуживания в REST:** Добавлены точки доступа REST для задач поиска ближайшего местоположения и расчета зоны обслуживания.
- **Сохранение слоя на сервере:** Пользователь может сохранять результаты анализа на сервере и использовать эти данные в последующих запросах.

# <span id="page-25-0"></span>**Spatial Analyst**

- При наличии удобной, обновленной среды геообработки отпала необходимость в ограниченном наборе инструментов, ранее располагавшемся на панели Spatial Analyst. Теперь там остались только интерактивные инструменты Изолинии, Гистограмма и др.
- Новая алгебра карт, доступная в 10 средствами интегрированной среды Python, полнофункциональна и полностью покрывает задачи Растрового калькулятора. Синтаксис в своей основе остался тем же, при этом новая среда имеет ряд преимуществ:
	- o Доступ как из интегрированного окна Python, так и из любой внешней среды разработки Python.
- Автодополнение пользовательского ввода средствами IntelliSense  $\cap$
- Поддержка любых инструментов Spatial Analyst  $\circ$
- Исчерпывающий набор математических и логических операторов, из которых можно  $\Omega$ составлять простые и сложные выражения
- Оптимизированные локальные (поклеточные) вычисления
- Возможность объединять классы Python в коллекции, что облегчает повторное их  $\circ$ использование и программный доступ к отдельным параметрам. Общий список таких классов:
	- Neighborhoods, Remap tables, Weighted Overlay и Weighted Sum table, Vertical и Horizontal Factor, Topo to Raster input *u* Fuzzy membership.
- «Родной» механизм чтения/записи программного ядра Spatial Analyst, обеспечивающий более быструю и эффективную обработку данных. Дополнительное сокращение времени обработки и потребления дискового пространства стало возможным благодаря отсутствию временных scratchфайлов, управление которыми требовало дополнительных временных затрат.
- Преодолены ограничения по длине имени поля и системного пути в формате ESRI Grid.
- Отсутствует ограничение по размеру shape-файла в 2,1Гб
- Значения времени в полях типа Data сохраняются, а значения NULL воспринимаются корректно и не конвертируются в нули.
	- При условии, что такие типы полей и данных поддерживаются входным и выходным форматом
- Введены два новых интерфейса, IRasterAnalysisGlobalEnvironment и IRasterOpBase, которые позволяют осуществлять обработку данных в Spatial Analyst средствами ArcObjects в «родном» формате ядра без необходимости конвертации в формат ESRI Grid.
- Установленный по умолчанию в значение False параметр.
- IRasterAnalysisGlobalEnvironment::AvoidDataConversion позволяет оставить путь выполнения кода  $\blacksquare$ таким же, как и в версиях, предшествующих 10.
- Значение True параметра IRasterAnalysisGlobalEnvironment::AvoidDataConversion означает, что все операции над растровыми и векторными данными будут производиться без конвертации данных.
- Новый интерфейс IRasterOpBase позволяет установить имя выходных данных и их рабочую область перед выполнением операций, результат которых записывается сразу же в нужном формате.
- Новые инструменты Геообработки: Extract Multi Values To Points, Iso Cluster Unsupervised Classification, Fuzzy Membership, Fuzzy Overlay u Zonal Histogram.
- В основе инструмента Фокальная статистика (Focal Statistics) теперь лежит новый, более быстрый  $\blacksquare$ алгоритм, преимущества которого особенно заметны при использовании плавающих окон большого размера, например, прямоугольной области 12х12 и более или круговой с радиусом 5 и более.
- Новая панель инструментов Классификация изображений (Image Classification) со следующими возможностями:
	- о Интерактивное создание и редактирование обучающих выборок
	- Диалог Менеджер (Manager) для управления классами и обучающими выборками
	- Три новых окна для работы с обучающими выборками: Гистограмма, График рассеяния, Статистика
	- Доступ к уже существующим инструментам Multivariate

# <span id="page-27-0"></span>**Tracking Analyst**

- Добавлено служебное действие «оповещение по e-mail», которое позволяет автоматически посылать настроенное сообщение по электронной почте выбранным получателям, если выполнено условие, инициирующее действие.
- Добавлено служебное действие «изменение данных», которое позволяет изменять значения во входящих сообщениях с данными, с использованием пользовательских функций, если выполнено условие, инициирующее действие.
- Добавлено служебное действие «создание отчета по данным», позволяющее создавать отчеты за определенные промежутки времени по временным данным.
- Функция Инициировать при прибытии (Arriving Trigger) позволяет выполнять действие, когда движущийся объект попадает в местоположение, обозначенное полигоном.
- Функция Инициировать при отдалении (Departing Trigger) позволяет выполнить действие, когда движущийся объект выходит за область, обозначенную полигоном.
- Инициировать при пересечении (Track Crosses Trigger) позволяет запускать действие, когда движущийся объект пересекает границу полигона (при движении в любом направлении).
- Добавлены новые режимы отображения для изменяющихся слоев. Новые режимы позволяют не кэшировать или кэшировать лишь частично изменяющиеся слои. Остальные слои перерисовываться не будут.